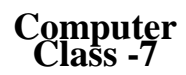

## Chepter 1

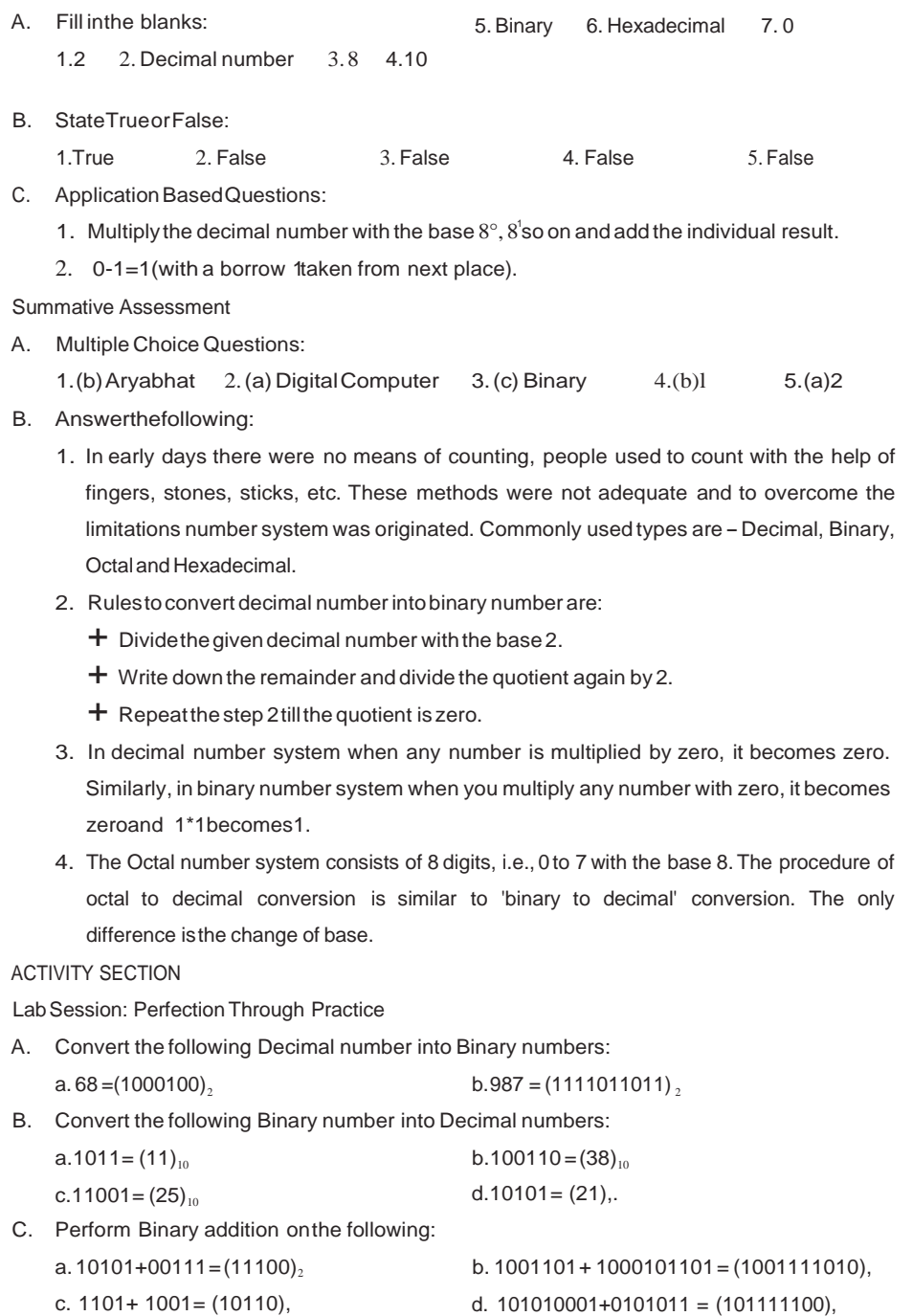

- c. 1101+ 1001= (10110),
- 20 **IT 8pps 7 Answer Key»** IT 8pps 7 Answer Key»

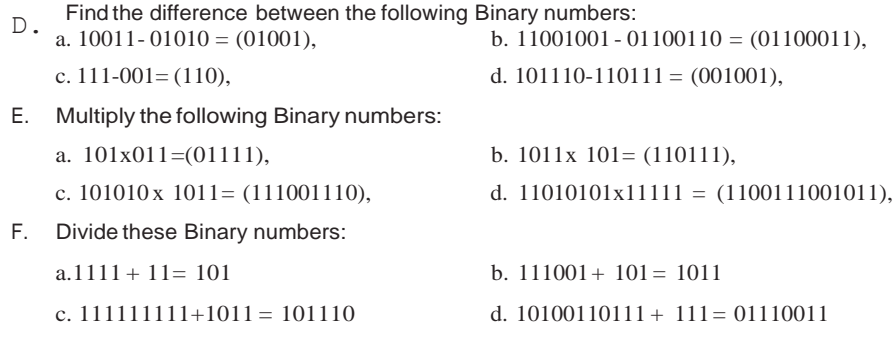

## CHAPTER :3FORMULASAND FUNCTIONS

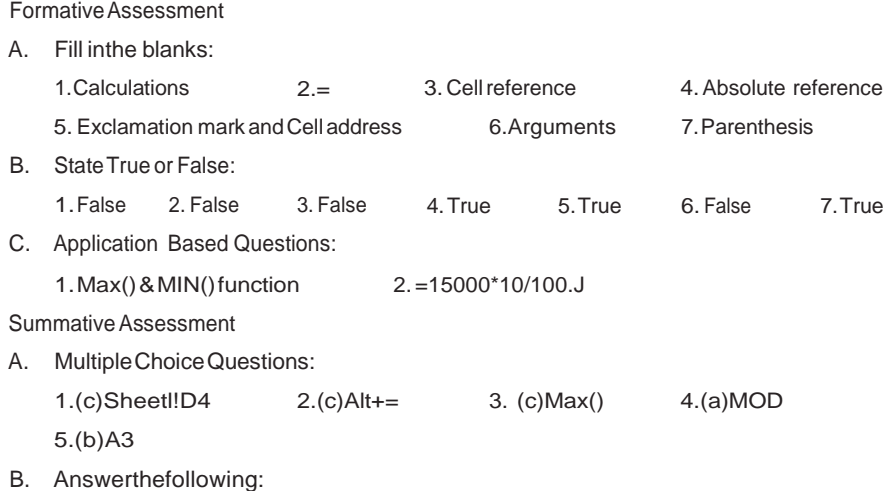

1. A formula is an expression that can include cell addresses, numbers, arithmetic operators and parenthesis. It must begin with =symbol followed by cell references and operators. For example: =A2+B2\*C4-SUM(E3:E5).

- 2. The cell address inthe formula is known as the cell reference. Types of cell reference are- Relative Reference, Absolute Reference and Mixed Reference.
- 3. Absolute reference is used when we do not want to change the address of the cell on copying theformula to another cell.To make absolute reference of a formula, you haveto adddollar(\$) sign beforethe columnand rownumber,forexample=\$A\$1+\$A\$2.
- 4. To renamea sheettabfollowthese steps:
	- a. Right-clickonthe 'Sheet' tab atthe bottomofthe Excel sheet.
	- b. A pop-up menu will appear. Click on the Rename option. The cursor will appear in the Sheettab.
	- c. TypetherequirednameandpressEnterkey.
- 5. Range isa rectangular area consisting of group of cells, adjacent to each other. Itcan bean entire worksheet as well.
- 6. Functions are pre-designed formulas in Excel to perform simple and complex

22

I

IT 8pps 7 Answer Key»

calculations. They eliminate the chance of writing the wrong formulas. They accept the arguments and return values. Some of the commonly used functions are: SUM, AVERAGE, MOD, ROUND, POWER, SQRT, ODD.

- 7. Rulestoenter afunction are :
	- $+$  All Excelfunctions must beginwith=sign.
	- + Function namemust beavalidExcelname,e.g.,SUM,AVERAGE.
	- $+$  Function name must be followed by opening and closing parenthesis.
	- $+$  Parenthesis contain arguments within it. For example, = SUM (Al:AS).